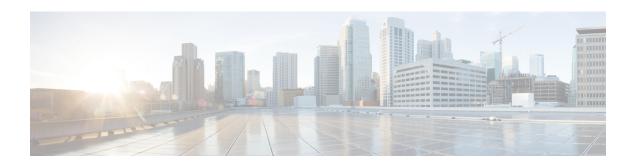

# **Secure Domain Router Commands**

Secure domain routers (SDRs) provide a means of partitioning a router into multiple, independent routers. SDRs perform routing functions in the same manner as a physical router but share resources with the rest of the system. For example, the applications, configurations, protocols, and routing tables assigned to an SDR belong to that SDR only, but other functions such as chassis control, switch fabric, and partitioning are shared with the rest of the system.

For detailed information about secure domain router concepts, configuration tasks, and examples, see the *Configuring Secure Domain Routers on Cisco IOS XR Software* module in *System Management Configuration Guide for Cisco CRS Routers*.

- location (SDR), on page 2
- pair (SDR), on page 4
- sdr, on page 6
- show sdr, on page 8

# **location (SDR)**

To assign a node to a secure domain router (SDR), use the **location** command in SDR configuration mode. To remove a node from an SDR and return the node to the owner SDR, use the **no** form of this command.

location node-location

**location** partially-qualified-nodeid [primary]

no location

#### **Syntax Description**

| partially-qualified-nodeid | Node to be assigned to the specified secure domain router. Refer to the Usage Guidelines for the syntax required in each router platform. |
|----------------------------|----------------------------------------------------------------------------------------------------|
| primary                    | (Optional) Configures the node as the DSDRSC for a secure domain router.                                                                  |

#### **Command Default**

All nodes are assigned to the owner SDR.

#### **Command Modes**

SDR configuration

#### **Command History**

| Release       | Modification                                                            |
|---------------|-------------------------------------------------------------------------|
| Release 3.2   | This command was introduced.                                            |
| Release 3.3.0 | The term logical router (LR) was changed to secure domain router (SDR). |
|               | Added support for the <b>primary</b> keyword.                           |

#### **Usage Guidelines**

To use this command, you must be in a user group associated with a task group that includes appropriate task IDs. If the user group assignment is preventing you from using a command, contact your AAA administrator for assistance.

Use the **location** command to assign a node to an SDR. By default, all nodes belong to the owner SDR. When a node is assigned to a non-owner SDR, it is automatically removed from the owner SDR inventory.

Use the **no** form of the **location** command to remove a node from an SDR. Removing a node from an SDR implicitly returns it to the owner SDR. When a node has been removed from an SDR, it can be reassigned to another SDR. To remove the designated secure domain router system controller (DSDRSC), you must first remove all other nodes in the SDR. You cannot remove the designated system controller (DSC) from the owner SDR.

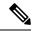

Note

Removing all nodes from an SDR deletes the secure domain router from the configuration.

#### **Usage Notes**

• Use the **location** command with the **primary** keyword to assign a route processor (RP) pair or a single distributed route processor (DRP) as the DSDRSC. If the **primary** keyword is not used, the node is assigned to the SDR, but it is not the DSDRSC.

- You cannot assign a single RP to an SDR. RPs must be added in redundant pairs. The value of the *partially-qualified-nodeid* argument for RPs is entered in the *rack/slot/\** notation. This command assigns the redundant RP pair as the DSDRSC. One RP is automatically elected as the DSDRSC, and the second RP acts as the standby DSDRSC.
- To assign a single DRP to an SDR, use the **location** command with the *partially-qualified-nodeid* argument. To assign a single DRP node as the DSDRSC, enter the **location** command with the *partially-qualified-nodeid* argument and the **primary** keyword.
- To assign a redundant DRP pair to an SDR, use the **pair** (SDR) command. We recommend the use of DRP pairs as the DSDRSC for all non-owner SDRs.
- If an RP is already assigned to the SDR as the DSDRSC, it must be removed before a DRP can be assigned as the DSDRSC.

#### Task ID

# Task Operations ID

system read, write

In the following example, a new SDR "rname2" is created. The **location** command is used to add an RP pair as the primary node (DSDRSC). An additional node in rack 1, slot 0 is then added to the configuration.

```
RP/0/RP0/CPU0:router# admin
RP/0/RP0/CPU0:router(admin)# configure
RP/0/RP0/CPU0:router(admin-config)# sdr rname2
RP/0/RP0/CPU0:router(admin-config-sdr:rname2)# location 1/RP*/* primary
RP/0/RP0/CPU0:router(admin-config-sdr:rname2)# location 1/0/*
RP/0/RP0/CPU0:router(admin-config-sdr:rname2)# end
```

The following example shows how to remove a node from SDR "rname2":

```
RP/0/RP0/CPU0:router# admin
RP/0/RP0/CPU0:router(admin)# configure
RP/0/RP0/CPU0:router(admin-config)# sdr rname2
RP/0/RP0/CPU0:router(admin-config-sdr:rname2)# no location 1/0/*
RP/0/RP0/CPU0:router (admin-config-sdr:rname2)# end
```

# **Related Topics**

```
pair (SDR), on page 4 sdr, on page 6
```

# pair (SDR)

To assign a distributed route processor (DRP) pair to a secure domain router (SDR), use the **pair** command in SDR configuration mode. To remove a DRP pair from the configuration, use the **no** form of this command.

pair pair-name [primary]
no pair pair-name

#### **Syntax Description**

pair-name Specifies a DRP pair to be assigned to the specified secure domain router. The pair-name argument is the name assigned to the DRP pair. For instructions to create a DRP pair name, see the **pairing** (drp) command in the Distributed Route Processor Commands on Cisco IOS XR Software.

primary

(Optional) Specifies the named DRP pair as the primary and standby designated secure domain router system controllers (DSDRSC).

#### **Command Default**

None

#### **Command Modes**

SDR configuration

#### **Command History**

# Release Modification

Release 3.3.0 This command was introduced.

# **Usage Guidelines**

To use this command, you must be in a user group associated with a task group that includes appropriate task IDs. If the user group assignment is preventing you from using a command, contact your AAA administrator for assistance.

Use the **pair** command with the *pair-name* argument to assign a DRP pair to an SDR. Enter the **pair** command with the **primary** keyword to assign the DRP pair as the DSDRSCs (primary and standby DSDRSCs).

To assign a DRP pair to an SDR, you must first create a DRP pair name as described in *Distributed Route Processor Commands on Cisco IOS XR Software* and *Configuring Secure Domain Routers on Cisco IOS XR Software*. When the DRP pair is created, you can add the *pair-name* to the SDR.

When a DRP pair is assigned to a non-owner SDR, it is automatically removed from the owner SDR inventory. When a DRP pair is removed from a non-owner SDR configuration, it is automatically returned to the owner SDR inventory.

RPs have precedence over DRPs for DSDRSC configuration. If an SDR already includes an RP, the RP must become the DSDRSC.

Use the **no** form of the **pair** command to remove the DRP pair from an SDR. Removing a DRP pair from an SDR implicitly returns it to the owner SDR. When a DRP pair has been removed from an SDR, it can be reassigned to another SDR.

# Task ID

| Task<br>ID | Operation      |
|------------|----------------|
| system     | read,<br>write |

The following example shows how to enter SDR configuration mode and add a DRP pair as the DSDRSC. The command **show configuration** is used in SDR configuration mode to display the SDR configuration.

The following example shows how to enter SDR configuration mode and remove a DRP pair from the SDR configuration:

```
RP/0/RP0/CPU0:router(admin-config) # sdr rname2
RP/0/RP0/CPU0:router(admin-config-sdr:rname2) # no pair drp1
```

# **Related Topics**

```
location (DRP)
pairing (DRP)
location (SDR), on page 2
sdr, on page 6
```

# sdr

To create a secure domain router (SDR) and enter SDR configuration mode, use the **sdr** command in administration configuration

mode. To remove a secure domain router from the configuration, use the **no** form of this command.

sdr sdr-name
no sdr sdr-name

# **Syntax Description**

sdr-name Name of the SDR to be created or modified.

#### **Command Default**

The system comes configured as a single secure domain router known as the *owner SDR*.

#### **Command Modes**

Administration configuration

#### **Command History**

| Release       | Modification                 |
|---------------|------------------------------|
| Release 3.3.0 | This command was introduced. |

# **Usage Guidelines**

To use this command, you must be in a user group associated with a task group that includes appropriate task IDs. If the user group assignment is preventing you from using a command, contact your AAA administrator for assistance.

Use the **sdr** command to create an SDR or modify an existing SDR.

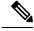

#### Note

The *sdr-name* argument creates an SDR if the SDR specified for the *sdr-name* argument does not exist.

By default, a router running Cisco IOS XR software contains one SDR, the owner SDR. You cannot create the owner SDR because it always exists—nor can you completely remove it because it is necessary for managing the router.

After the **sdr** command is used, the router enters SDR configuration mode. From SDR configuration mode, you can add nodes to the SDR or remove nodes from the SDR using the **location** (SDR) command. You can also add or remove DRP pairs using the **pair** (SDR) command.

Use the **no** form of the command to remove a non-owner SDR configuration. When an SDR is removed from the router configuration, all nodes included in the SDR configuration are returned to the owner SDR inventory. The owner SDR cannot be removed.

#### **Maximum Number of SDR Configurations**

A maximum of eight SDRs are supported, including one owner SDR and up to seven non-owner SDRs.

# Task ID

# Task Operations ID system read, write

The following example shows how to remove an SDR from the configuration. All nodes belonging to the configuration are returned to the owner SDR inventory, and the SDR name is deleted.

```
RP/0/RP0/CPU0:router# admin
RP/0/RP0/CPU0:router(admin)# configure
RP/0/RP0/CPU0:router(admin-config)# no sdr rname
RP/0/RP0/CPU0:router (admin-config)# end
```

## **Related Topics**

```
location (DRP)
pairing (DRP)
location (SDR), on page 2
pair (SDR), on page 4
```

# show sdr

To display information about the currently defined secure domain routers (SDRs), use the **show sdr** command in the appropriate configuration mode.

### **Administration EXEC Mode**

show sdr [{name sdr-name [detail] | summary}]

# **EXEC Mode**

show sdr [detail]

#### **Syntax Description**

| name sdr-name | Specifies a specific SDR.                                  |  |  |
|---------------|------------------------------------------------------------|--|--|
| detail        | Displays more detailed information for a specific SDR.     |  |  |
| summary       | Displays summary information about all SDRs in the system. |  |  |

#### **Command Default**

Administration EXEC Mode Mode:

- Displays information for the Owner SDR.
- If you are logged into a specific SDR as the admin user, then information about the local SDR is displayed.

EXEC Mode Mode:

• Displays information about the local SDR.

# **Command Modes**

**EXEC** 

Administration EXEC

# **Command History**

| Release       | Modification                 |
|---------------|------------------------------|
| Release 3.5.0 | This command was introduced. |

# **Usage Guidelines**

To use this command, you must be in a user group associated with a task group that includes appropriate task IDs. If the user group assignment is preventing you from using a command, contact your AAA administrator for assistance.

Use the **show sdr** command in administration EXEC mode to display the inventory of nodes in the Owner SDR or in a specific named SDR. The **show sdr** command in EXEC mode displays the inventory of nodes in the current SDR.

# Task ID

| Task<br>ID | Operations |
|------------|------------|
| system     | read       |

This example shows sample output from the **show sdr** command in

**EXEC** 

#### mode:

Table 1: show sdr Field Descriptions

| Field       | Description                                                                        |  |
|-------------|------------------------------------------------------------------------------------|--|
| Туре        | Type of card, which can be Linecard, RP, or DRP.                                   |  |
| NodeName    | Name of the node, expressed in the <i>rack/slot/module</i> notation.               |  |
| NodeState   | Run state of the card, which can be failure, present, booting, running, and so on. |  |
| RedState    | Redundancy state of the card, which can be active, standby, or none.               |  |
| PartnerName | Partner of the card, expressed in the <i>rack/slot/module</i> notation.            |  |

This example shows sample output from the **show sdr** command in administration EXEC mode with the **summary** keyword:

RP/0/RP0/CPU0:router(admin) # show sdr summary

| SDRs Configur<br>SDR-Names | ed:<br>SDRid | dSDRSC     | StbydSDRSC | Primary1   | Primary2   | MacAddr        |
|----------------------------|--------------|------------|------------|------------|------------|----------------|
| Owner                      | 0            | 0/RP0/CPU0 | 0/RP1/CPU0 | 0/RP0/CPU0 | 0/RP1/CPU0 | 0011.92da.b400 |
| RACK1-RPs                  | 1            | 1/RP0/CPU0 | 1/RP1/CPU0 | 1/RP0/CPU0 | 1/RP1/CPU0 | 0011.92da.b401 |
| DRP_ACROSS_RK              | 2            | 0/13/CPU0  | 1/9/CPU0   | 1/9/CPU0   | 0/13/CPU0  | 0011.92da.b402 |
| PRECONFIG-R1               | 3            | NONE       | NONE       | 0/2/CPU0   | NONE       | 0011.92da.b403 |
| R2-PRECONFIG               | 4            | NONE       | NONE       | 0/4/CPU0   | NONE       | 0011.92da.b404 |

### Table 2: show sdr summary Field Descriptions

| Field      | Description                                                                                 |
|------------|---------------------------------------------------------------------------------------------|
| SDRid      | Identifier of the SDR.                                                                      |
| dSDRSC     | Designated secure domain router shelf controller. This refers to the controller of the SDR. |
| StbydSDRSC | Standby DSDRSC. This refers to the standby controller of the SDR.                           |
| Primary1   | Configured primary node.                                                                    |
| Primary2   | Configured primary node pair.                                                               |
| MacAddr    | MAC address associated with the SDR.                                                        |

show sdr